## يف توصلا ربكم راسم طبض ةداعإ ةيفيك MX ةلسلس ىلع عنصملا Ï

المحتويات

المقدمة الإجراء

## المقدمة

يوضح هذا المستند كيفية إعادة ضبط جهاز تتبع مكبر الصوت في المصنع على كاميرا 800MX700/MX وتتبع مكبر الصوت بالكامل على سلسلة MX.

## الإجراء

يمكن أيضا تطبيق هذا الإجراء على سلسلة MX بكاميرا واحدة. اتبع الخطوات من 1 إلى .4

يكون المنظر الأمامي لسلسلة MX كما هو موضح في الصورة.

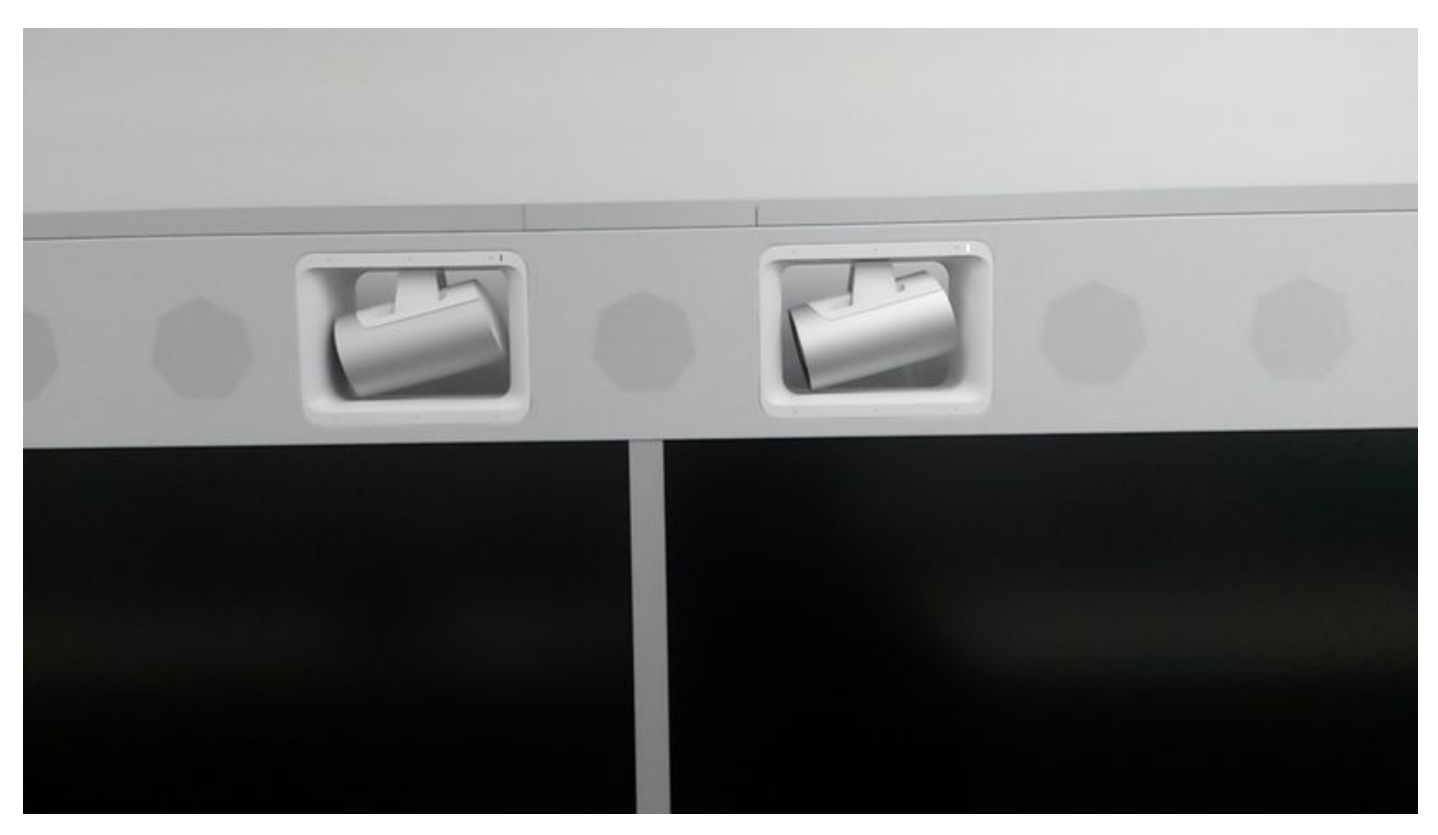

الخطوة 1. قم بإزالة الغطاء العلوي كما هو موضح في الصورة.

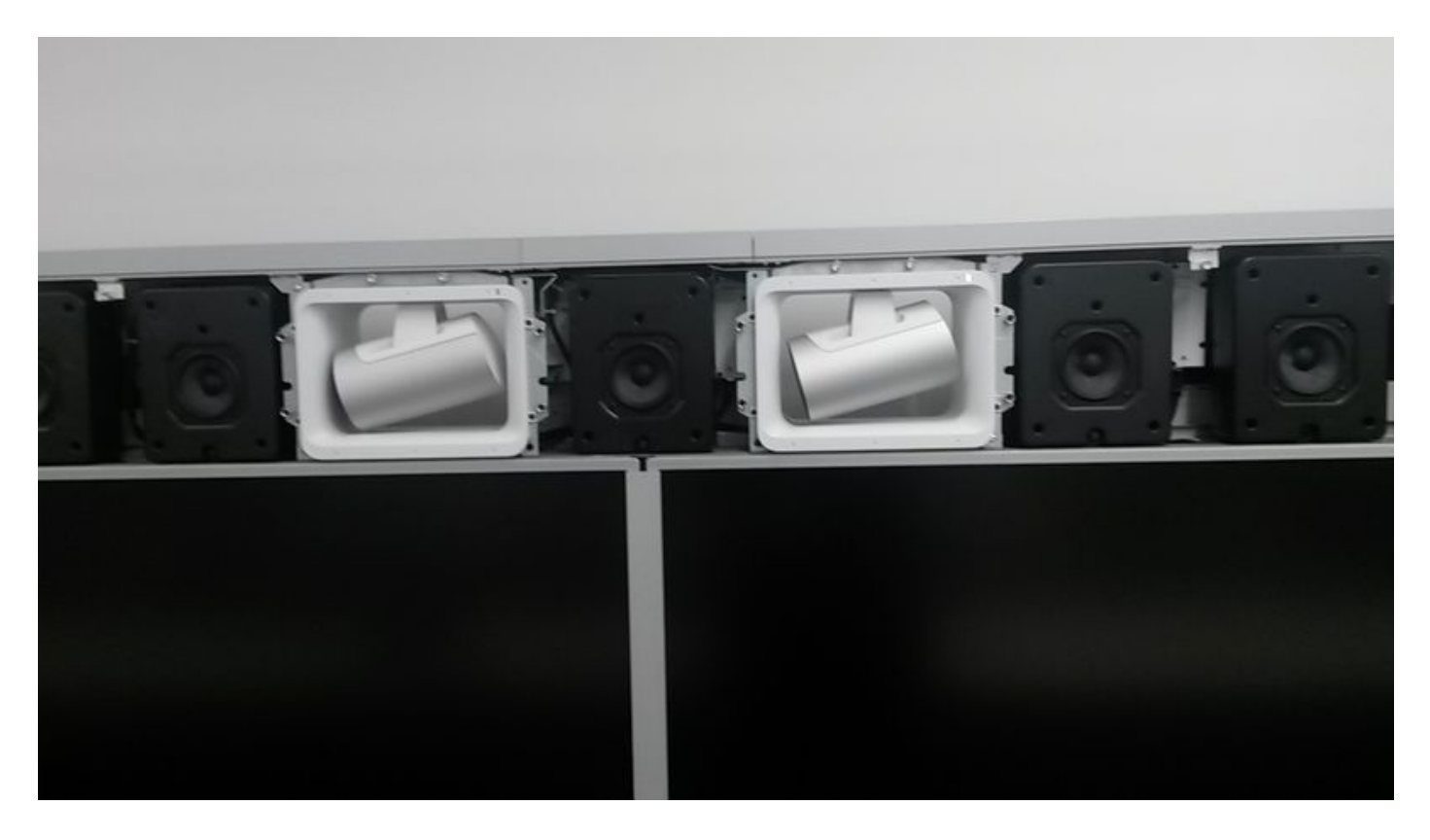

الخطوة 2. قم بإزالة مكبرات الصوت اليمنى واليسرى والوسطى بجوار الكاميرات كما هو موضح في الصورة.

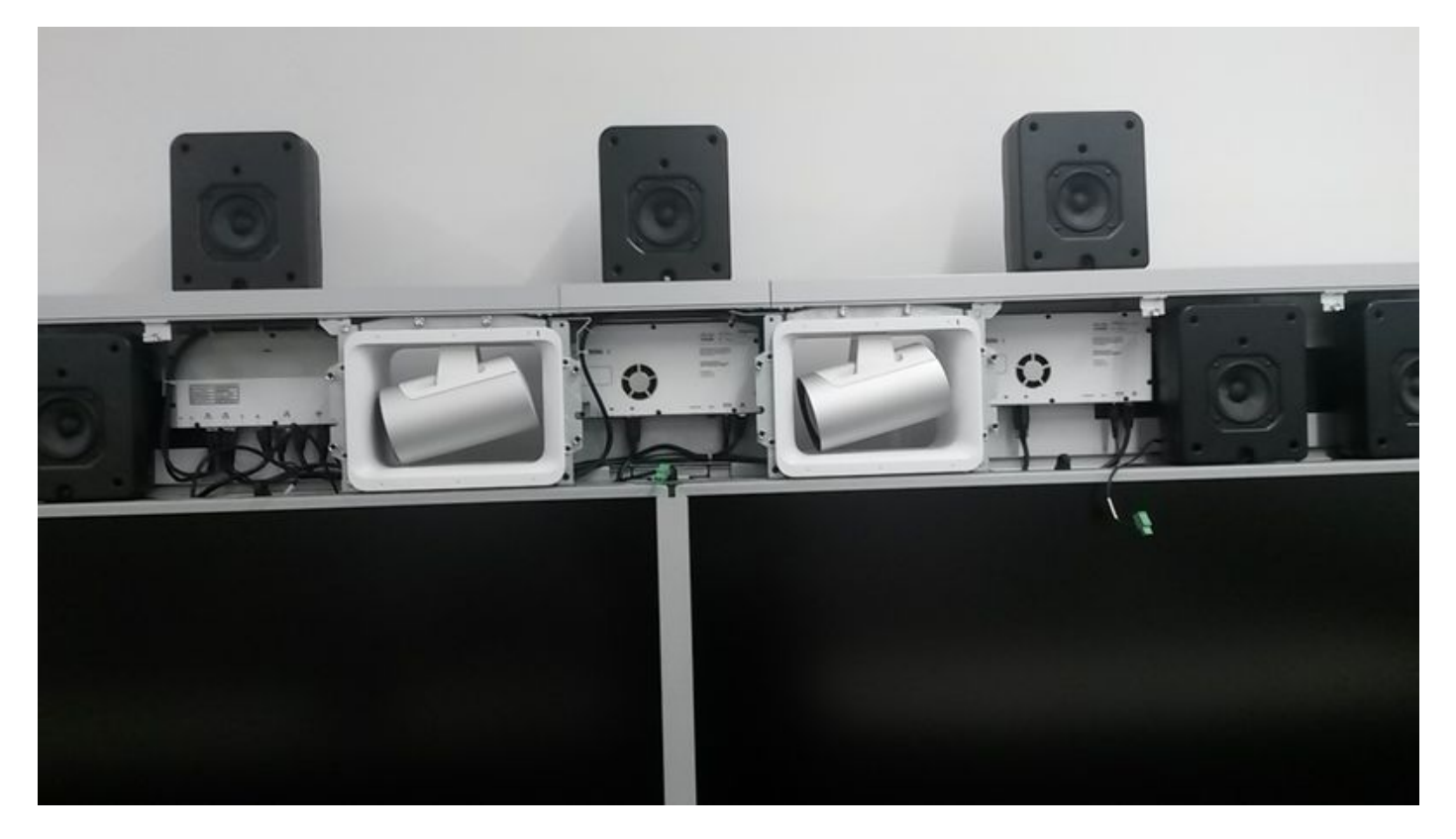

الخطوة .3 لإعادة ضبط الكاميرات فقط، انتقل إلى الجانب الأيمن من كل كاميرا، كما يمكنك رؤية مروحة في كل جهاز كما هو موضح في الصورة.

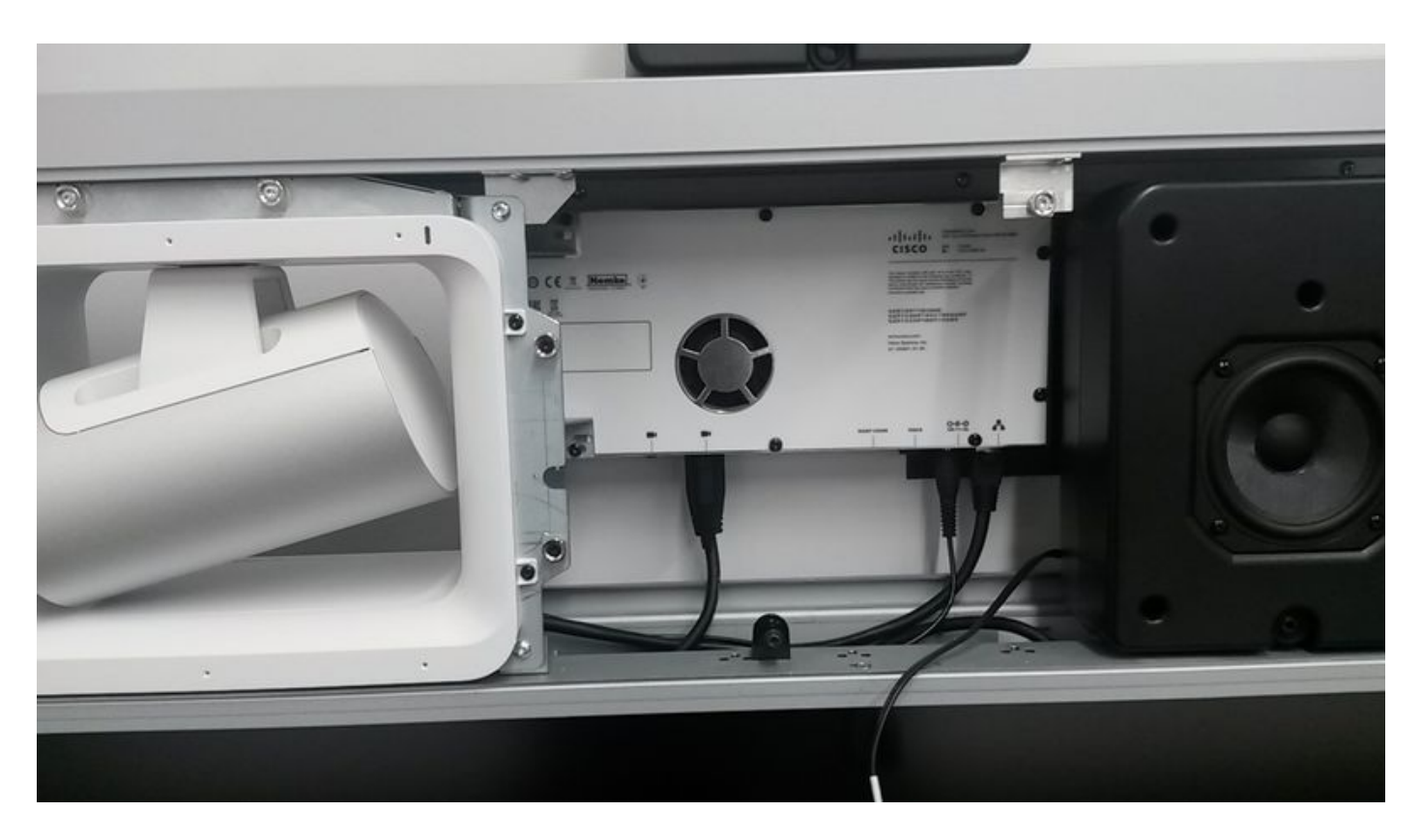

الخطوة 4. في اسفل لوحة التحكم، بجانب المسمار، يمكنك ان ترى ثقبا. اضغط على ثقب القلم لمدة 15 ثانية تقريبا حتى يومض المصباح الثنائي (LED (الصادر من الكاميرا باللون الأحمر كما هو موضح في الصورة.

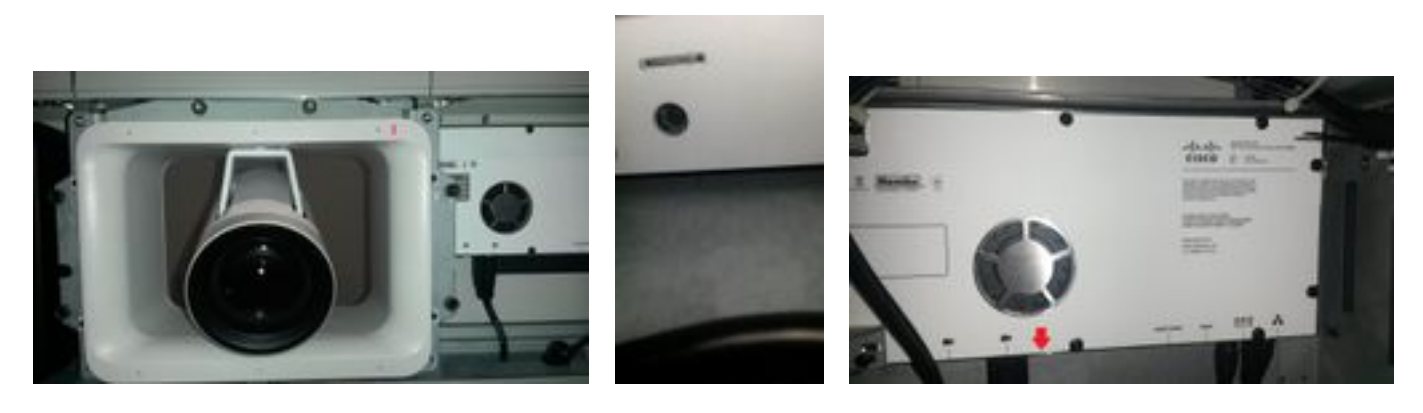

الخطوة 5. لإعادة ضبط مسار السماعة نفسه، في لوحة التحكم اليسرى بجوار الكاميرا كما هو موضح في الصورة.

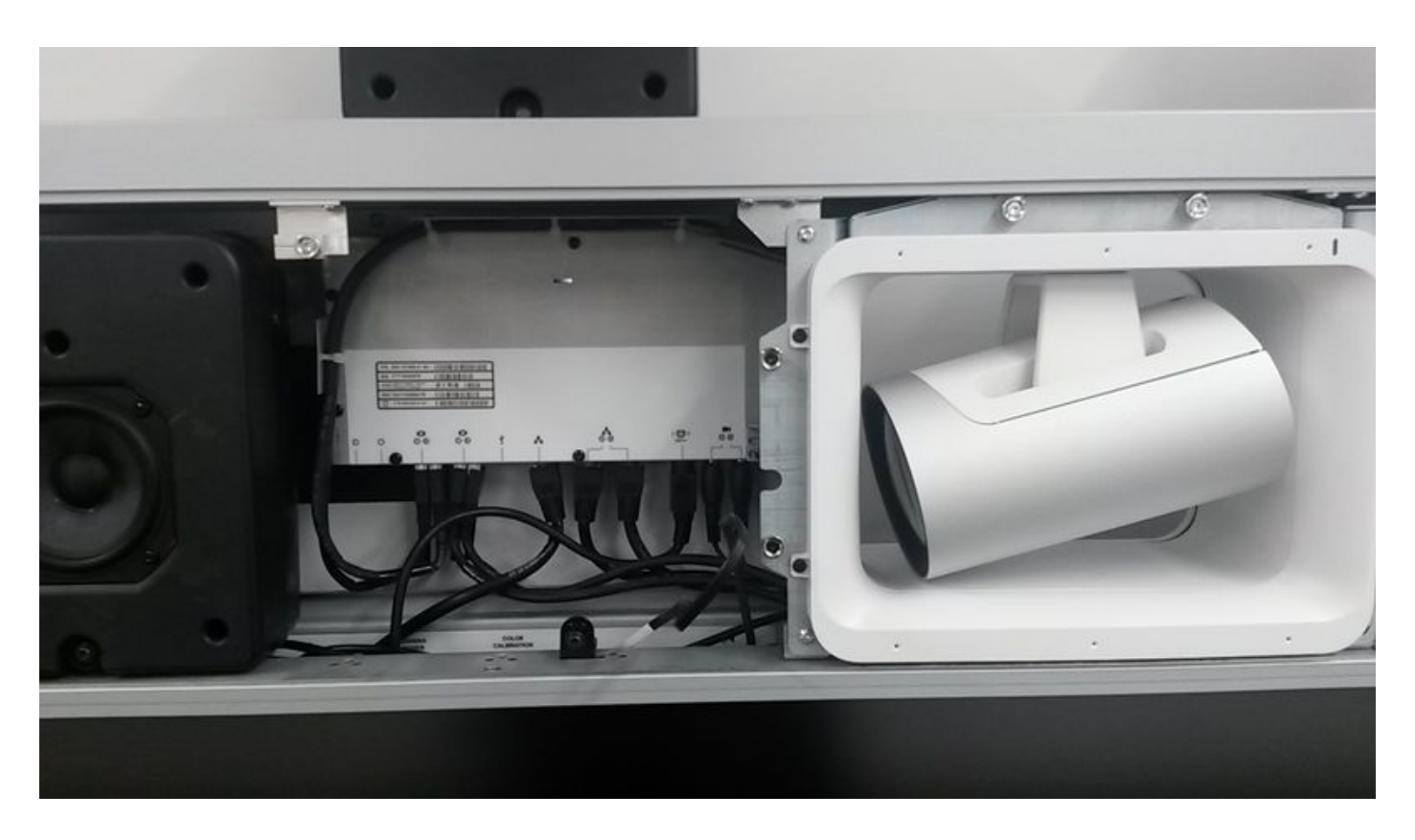

الخطوة 6. يمكنك العثور على ثقب القلم على اليسار في القاع، بجوار المسمار، اضغط على ثقب القلم لحوالي 15 ثانية، ويقوم متعقب السماعات بإعادة الضبط كما هو موضح في الصورة.

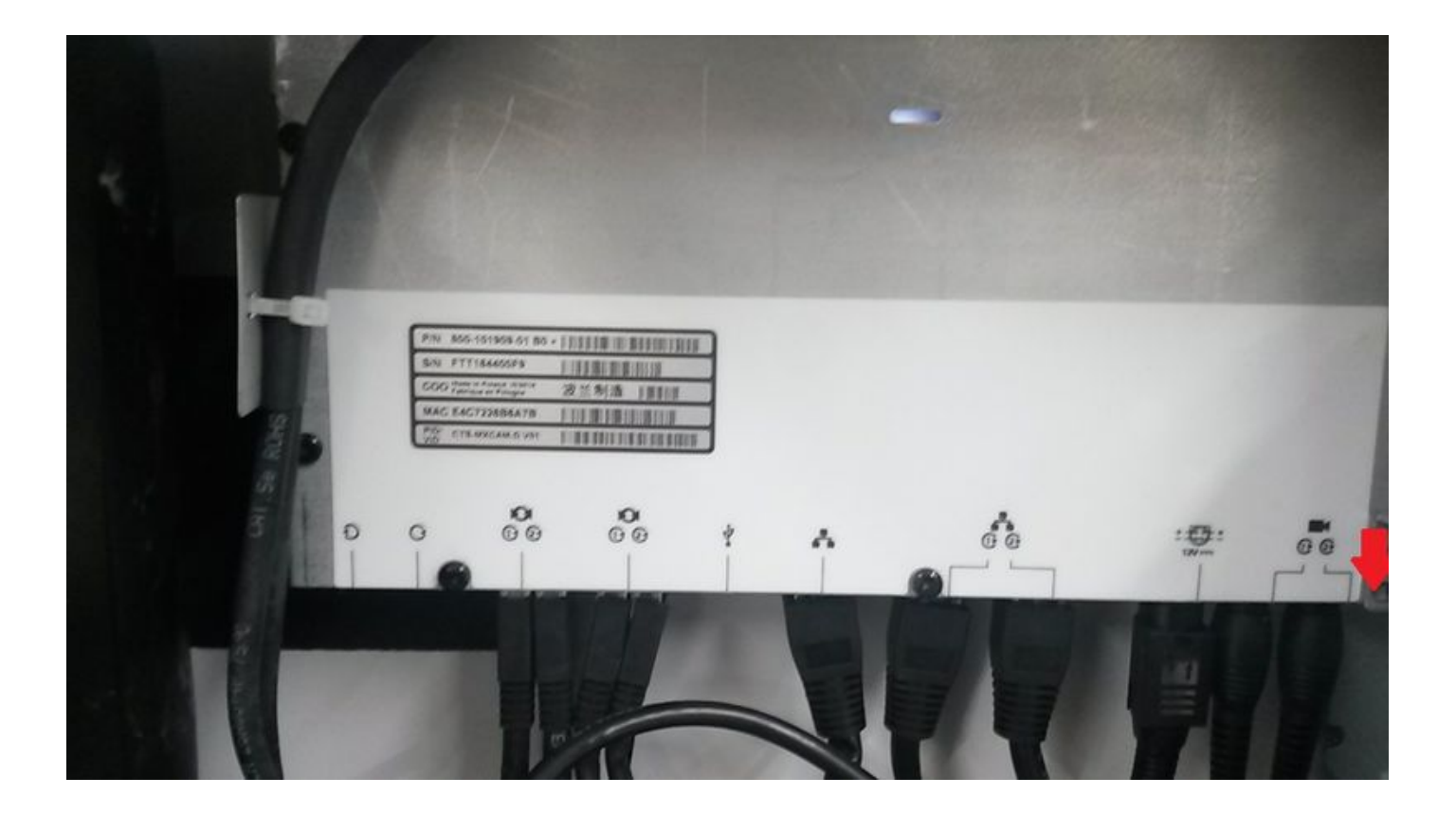

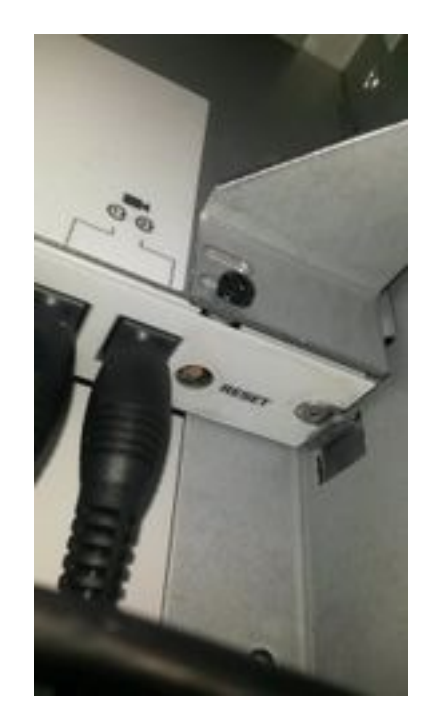

ةمجرتلا هذه لوح

ةيل المادة الله من الناساب دنت ساب دنت مادينين تان تون تان ال ملابات أولان أعيمته من معت $\cup$  معدد عامل من من نيمدخت في ميدان أول العامل م امك ققيقا الأفال المعان المعالم في الأقال في الأفاق التي توكير المعامل المعامل Cisco يلخت .فرتحم مجرتم اهمدقي يتلا ةيفارتحالا ةمجرتلا عم لاحلا وه ىل| اًمئاد عوجرلاب يصوُتو تامجرتلl مذه ققد نع امتيلوئسم Systems ارامستناء انالانهاني إنهاني للسابلة طربة متوقيا.